ento Principale

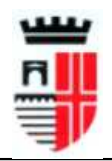

COMUNE DI RIMINI **P "Riproduzione Cartacea di documento Firmato Digitalmente ai sensi artt 20 e 22 Dl 82/2005"** Protocollo N.0154206/2020 del 22/06/2020<br>'Class. ' 010.001008 'Class. ' 010.001008 Firmatario: CARLO MARIO PIACQUADIO

**Comune di Rimini** Settore Governo del Territorio **Ufficio del Dirigente**

Via Rosaspina n. 21 47923 Rimini Tel. 0541 704885 sportello.edilizia@pec.comune.rimini.it c.f.-p.iva 00304260409

A tutti gli utenti

## **COMUNICATO**

## **ATTIVAZIONE PAGAMENTO DIRITTI DI SEGRETERIA DI COMPETENZA DEL SETTORE GOVERNO DEL TERRITORIO SULLA PIATTAFORMA PAGO-PA A DECORRERE DAL 30/06/2020.**

## **- LINEE GUIDA PER L'EFFETTUAZIONE DEI PAGAMENTI ELETTRONICI E PER L'ACCESSO AGLI UTENTI**

Si informa che dal 30/06/2020 il pagamento dei diritti di segreteria dovuti in ordine alla presentazione di procedimenti di competenza del Settore Governo del Territorio dovrà essere effettuato unicamente attraverso la piattaforma denominata PagoPA.

La piattaforma renderà più semplice, immediato, sicuro e trasparente qualsiasi pagamento verso la Pubblica Amministrazione e sarà accessibile a cittadini, professionisti ed imprese sul portale di front office del Comune di Rimini https://pagopa.comune.rimini.it sia da dispositivi fissi che mobili (pc, smartphone, tablet, ecc.) mediante qualsiasi browser web (Google Chrome, Mozilla Firefox, Microsoft Edge, ecc.)

Dal portale di front office ciascun utente potrà provvedere in modalità self service sia a generare richieste di pagamento spontaneo per il versamento di diritti di segreteria, sia ad effettuare il pagamento del dovuto sul nodo nazionale dei pagamenti PagoPA.

La generazione dei pagamenti spontanei richiede l'accesso all'Area Riservata (pulsante "Accedi"), per la quale è necessario essere preventivamente in possesso delle credenziali SPID (Sistema Pubblico di Identità Digitale) rilasciate da uno degli Identity Provider autorizzati da AGID (Agenzia per l'Italia Digitale). Tutte le informazioni necessarie per richiedere le credenziali SPID sono disponibili sul sito AGID https://www.spid.gov.it/richiedi-spid .

Nel caso in cui l'utente non abbia le credenziali SPID, sarà comunque possibile registrarsi sul portale di front office all'indirizzo https://pagopa.comune.rimini.it/registrati creando un proprio account, che consentirà l'accesso per la creazione dell'avviso di pagamento spontaneo PagoPA e di scaricarlo in formato Pdf, ma non consentirà di procedere direttamente al pagamento sul nodo nazionale PagoPA (infatti per eseguire il pagamento on line è obbligatorio l'utilizzo di SPID).

Una volta effettuato l'accesso con le proprie credenziali sarà possibile produrre autonomamente l'avvisatura del pagamento desiderato, andando nella sezione "Pagamenti" → "Nuovo pagamento spontaneo" e selezionando con un click il pulsante relativo a "Servizio Edilizia".

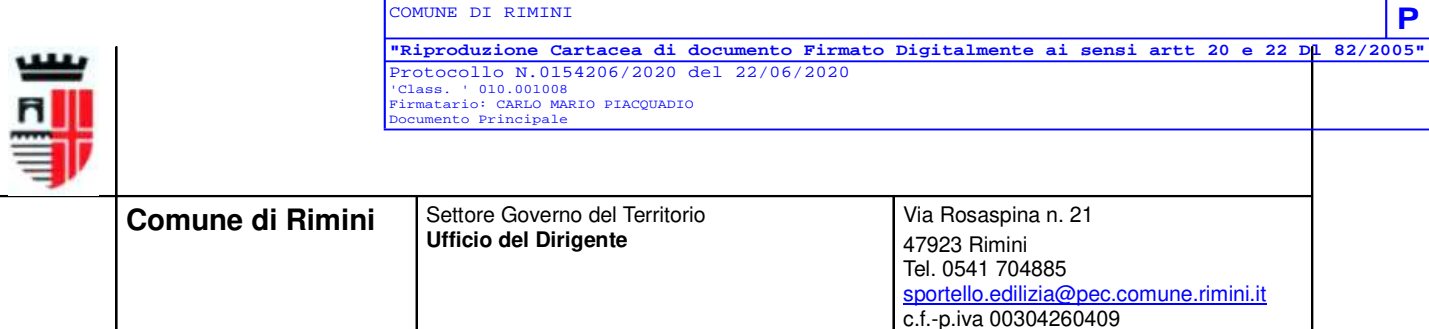

A questo punto sarà possibile selezionare da appositi menu a tendina il sottoservizio e le voci di costo necessarie per la composizione dell'avviso PagoPA (ad esempio sottoservizio "diritti di segreteria" e voce di costo "certificati di conformità edilizia e agibilità"): per ciascuna voce di costo comparirà l'importo dovuto e sarà possibile anche inserire più voci di costo per ogni avviso utilizzando il pulsante "Aggiungi nuova voce di costo".

Dopo aver selezionato le voci di costo, sarà necessario indicare nel campo "causale del versamento" le informazioni di dettaglio della pratica oggetto di versamento come meglio di seguito specificate.

Al fine di agevolare le procedure di verifica il pagamento dovrà essere effettuato a nome del titolare della pratica: per poterlo fare basterà inserire tutti i dati del titolare nel secondo passaggio di creazione dell'avviso PagoPA, successivo a quello in cui sono state scelte le voci di costo.

Pertanto si potranno prospettare le seguenti due opzioni:

1) l'avviso di pagamento potrà essere generato direttamente dal soggetto terzo identificato (es il professionista incaricato di presentare la pratica) ed in questo caso egli dovrà indicare nel secondo passaggio di creazione dell'avviso PagoPA i dati anagrafici del titolare della pratica negli appositi campi resi disponibili dal portale di front office (i dati obbligatori sono i seguenti: tipo soggetto persona fisica/giuridica,codice fiscale, cognome, nome, nazionalità, indirizzo di residenza), previa opportuna autorizzazione del titolare.

2) L'avviso di pagamento potrà essere generato direttamente dal titolare della pratica con proprie credenziali e lo stesso provvederà poi al pagamento.

Una volta generato, l'avviso di pagamento PagoPA acquisirà un codice univoco di 18 cifre, chiamato codice avviso o codice IUV, e l'utente potrà decidere se pagarlo subito on line (con credenziali SPID) oppure se scaricarlo in formato Pdf e pagarlo successivamente (pulsante "paga più tardi"). Nella prima pagina del file pdf dell'avviso compare il codice IUV, con il quale sarà possibile procedere successivamente al pagamento.

L'avviso PagoPA potrà essere pagato on line con qualsiasi modalità prevista nel nodo dei pagamenti PagoPA (carta di credito, applicazioni di Home banking e mobile payment del proprio PSP, circuito CBILL, Satispay, ecc.), oppure potrà essere stampato e pagato anche su canali fisici (sportelli di banche e poste, tabaccherie e punti SisalPay e Lottomatica sportelli ATM bancomat, ecc.). Ciascuno di questi canali applicherà proprie commissioni a carico di chi esegue il pagamento e rilascerà la ricevuta telematica di avvenuto pagamento.

All'atto di presentazione della pratica dovrà essere allegata la Ricevuta Telematica in formato PDF a comprova del pagamento dei diritti di segreteria avvenuta .

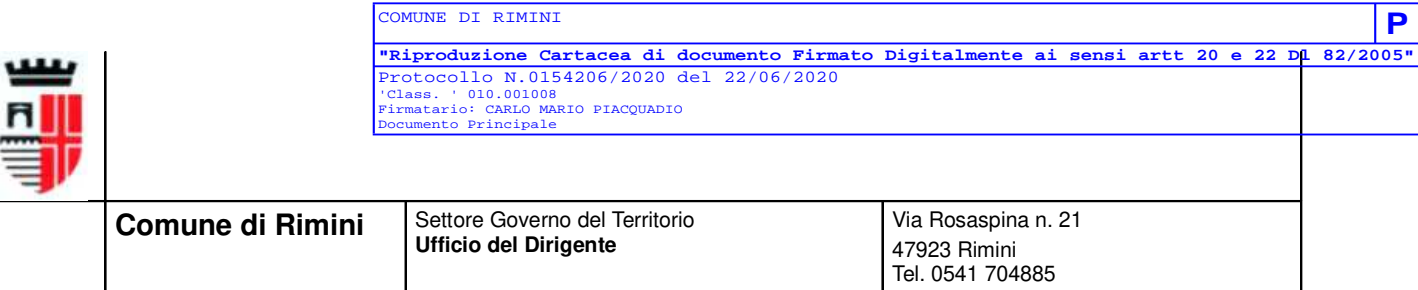

sportello.edilizia@pec.comune.rimini.it

c.f.-p.iva 00304260409

Nella **CAUSALE,** costituita da circa 90 caratteri**, dovranno essere indicati** i seguenti elementi:

- Tipologia di pagamento ed intervento (esempio: diritti di segreteria per ristrutturazione edilizia in sanatoria- si allega a tal fine la tabella delle tipologie di pagamenti predefiniti)

- Indirizzo dell'intervento o se mancante dati catastali dell'ubicazione intervento;

- Numero della pratica edilizia ove esistente;

Va prestata particolare attenzione alla tipologia di intervento ed all'abbinamento del relativo pagamento di diritti di segreteria che si intende scegliere, in quanto in caso di eventuali errori od omissioni il Settore procederà come segue:

- in caso di errata valutazione della tipologia di intervento e conseguente pagamento inesatto, la pratica edilizia verrà considerata improcedibile e dovrà essere ripresentata pagando nuovamente il dovuto considerate le verifiche effettuate;
- in caso di corretta valutazione dell'intervento nell'ambito del titolo edilizio ma errato pagamento dei diritti di segreteria sarà possibile recuperare il pagamento effettuato mediante versamento in piattaforma di apposito conguaglio, l'Ufficio Front office tecnico provvederà ad avvisare il contribuente, rammentando che nell'ipotesi in cui il conguaglio non venga effettuato verranno attivate le procedure di recupero coattivo;
- nel caso di riqualificazione dell'intervento in sede di verifica di merito si procederà come di rito alla richiesta di conguaglio che potrà essere effettuato spontaneamente utilizzando la voce " Conguaglio diritti di segreteria".

Si informa che ai fini di agevolare l'utilizzo corretto della piattaforma PAGO-PA e l'accesso agli utenti sono stati predisposti appositi videotutorial consultabili ai seguenti link:

Istruzioni per generazione Avviso di Pagamento spontaneo: https://youtu.be/nycyCl99k2w

Descrizione Avviso e modalità di pagamento on line : https://youtu.be/xDYWXV\_308Y\_

In un'ottica di proficua collaborazione, l'Ente ha individuato alcuni operatori che potranno assistere l'utenza esterna in ragione delle problematiche relative all'individuazione del pagamento dei diritti di segreteria dovuti per il corretto inoltro delle pratiche edilizie di cui alla presente disposizione e precisamente:

Ufficio Front-office (disponibili telefonicamente allo 0541-704400 cod.1 - martedì ore 9- 13, giovedì ore 15.00-17.30)

**Arch Sara Pavani sara.pavani@comune.rimini.it**

**Geom Elisa Baldacci elisa.baldacci@comune.rimini.it**

**Geom Antonella Palumbo antonella.palumbo@comune.rimini.it**

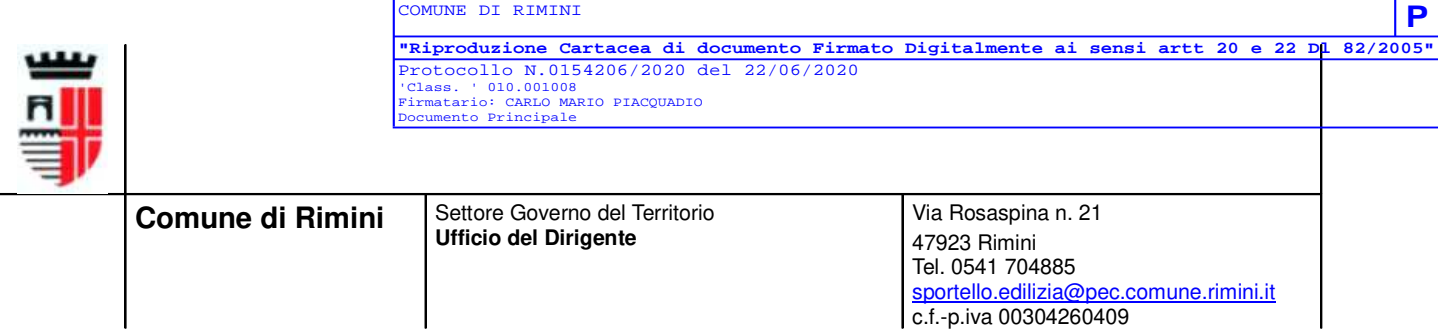

Le presenti disposizioni valgono per tutti i pagamenti effettuati a far data dal 30/06/2020 anche in relazione alle richieste pagamento di diritti di segreteria avanzate in data antecedente.

 Il Dirigente Settore Governo del Territorio Ing. Carlo Mario Piacquadio (documento firmato digitalmente)

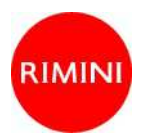